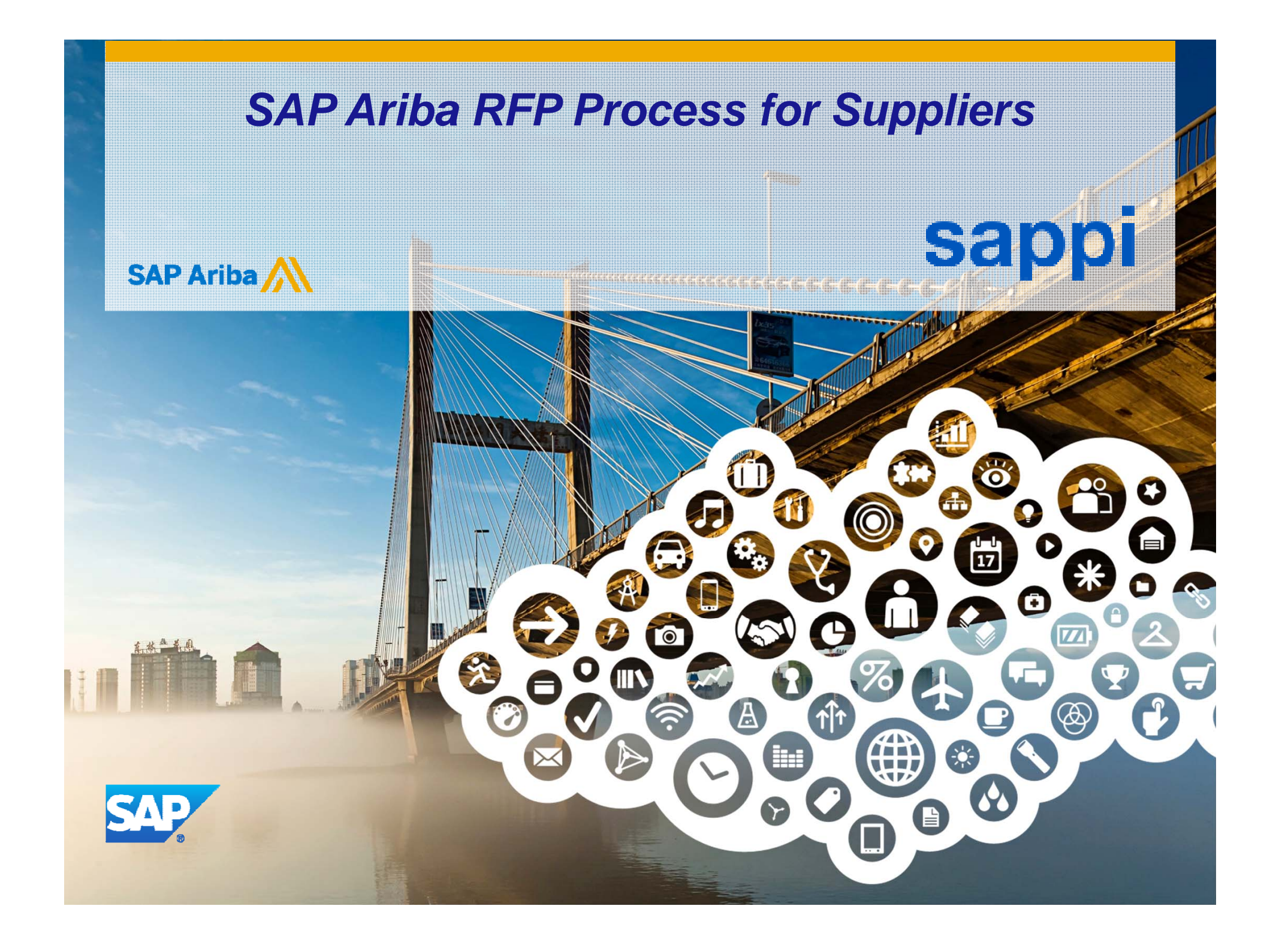

#### Accessing the RFP via Supplier Portal or via Email Invite

Responding to RFP's

#### Revising / Resubmitting Your Quote

Posting Event Messages

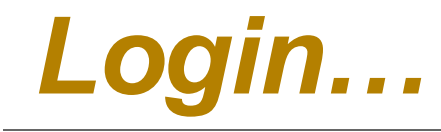

# **There are 2 ways you can Login:**

**Via the Ariba Supplier Portal Website**

**or**

#### **Via the Email Invitation Link sent by the Buyer**

#### **Logging in via the Ariba Supplier Portal**

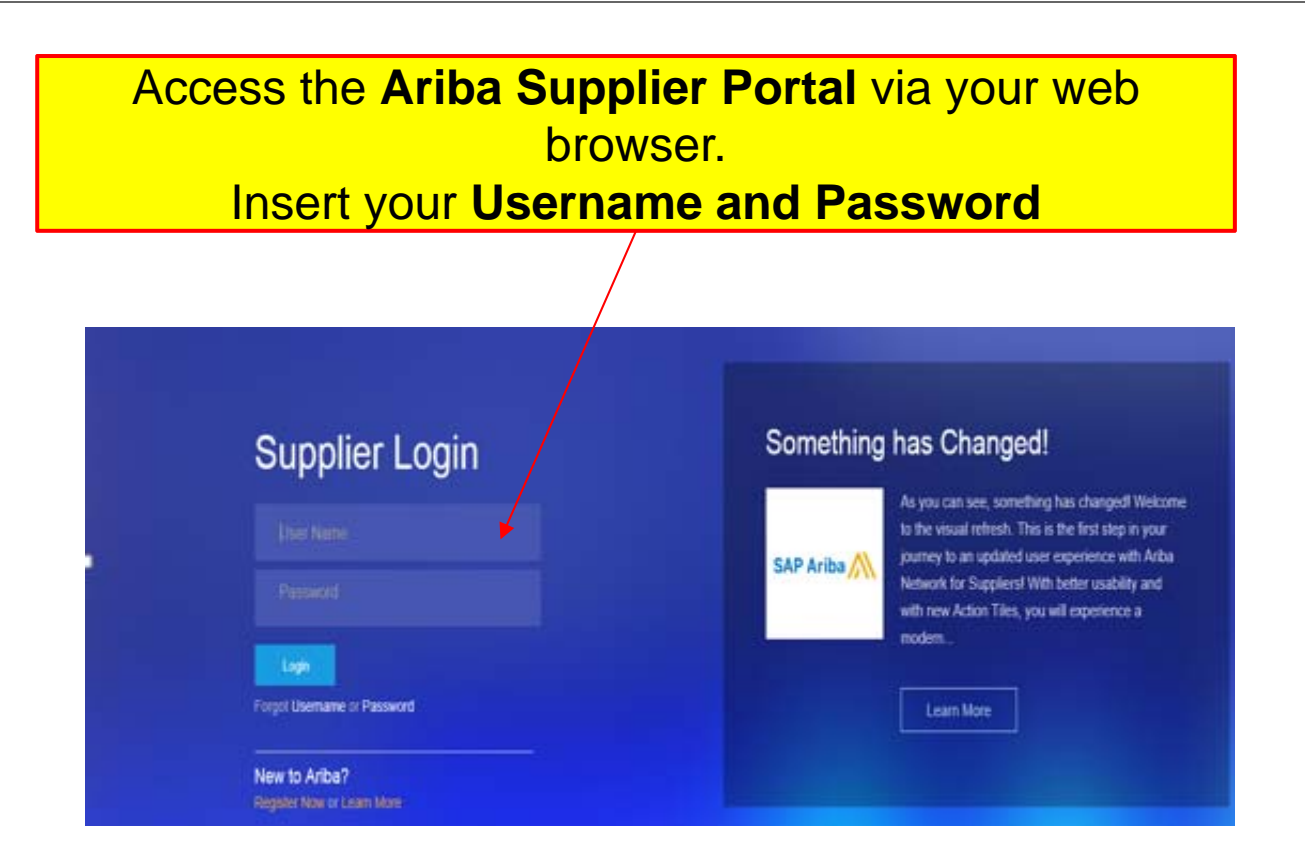

 $\overline{\mathbf{A}}$ 

#### **Logging in via the Email Invitation Link**

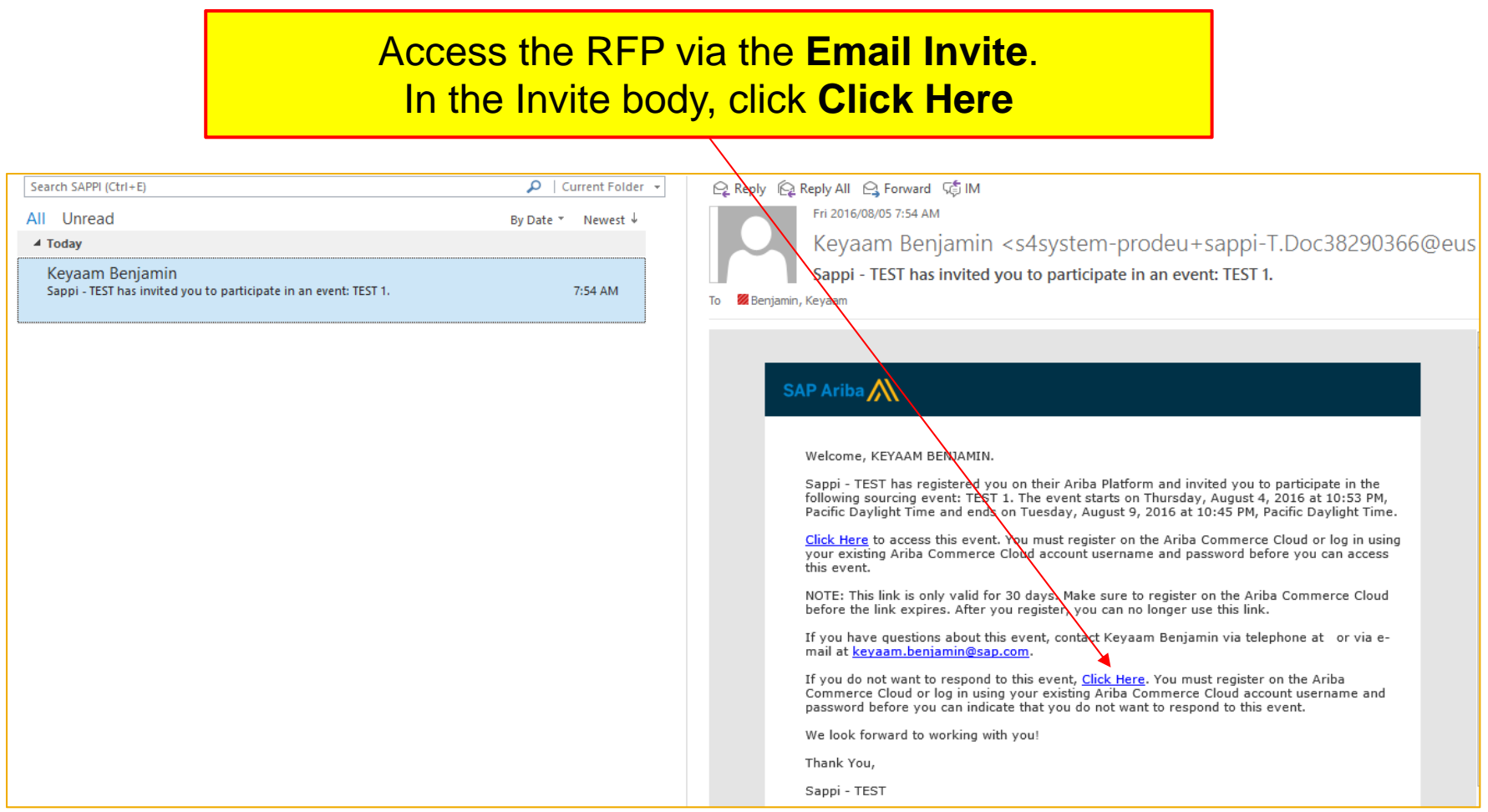

5

#### **Logging in via the Email Invitation Link**

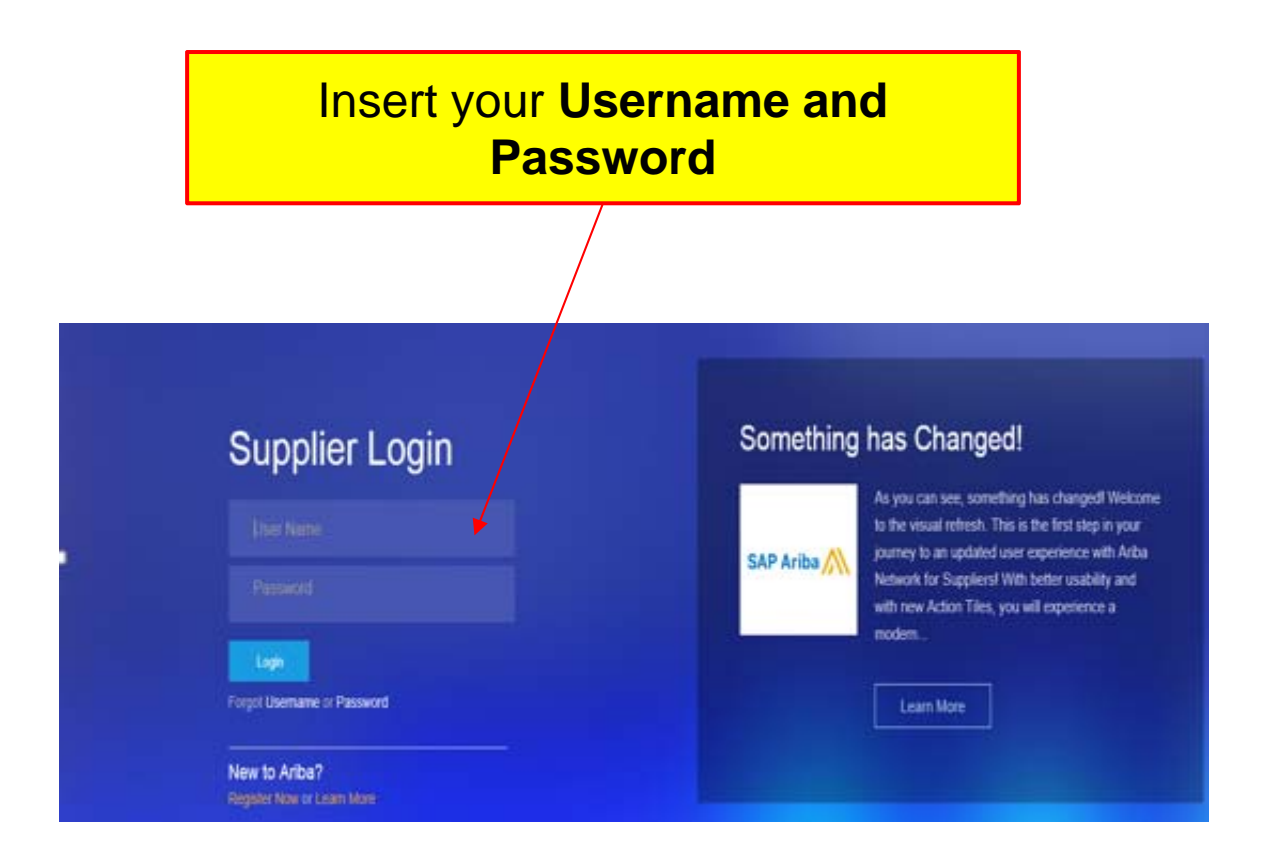

⌒

Accessing the RFP via Supplier Portal or via Email Invite Responding to RFP's Revising / Resubmitting Your Quote Posting Event Messages

## **Responding to SAPPI RFP (Event)**

**Event:** Can be an RFQ, RFP or RFI

**Supplier Dashboard:** This is the landing page of the Ariba Supplier Portal.

It shows the number of Events that have been allocated to your company as well as their current statuses

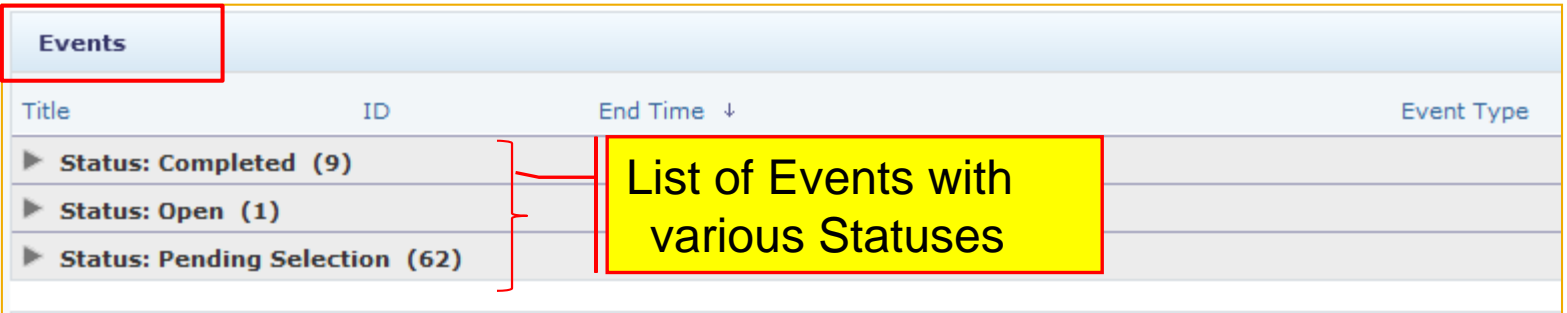

**Completed:** No more activity will take place. The Event is available for viewing **Open:** The Event hasn't reached its closing date and time; bidding is allowed **Pending Selection:** Bidding has ended. The client is analysing bids and will select successful company

 $\Omega$ 

**Click** on the **Grey Arrow** to **expand** the list of Events

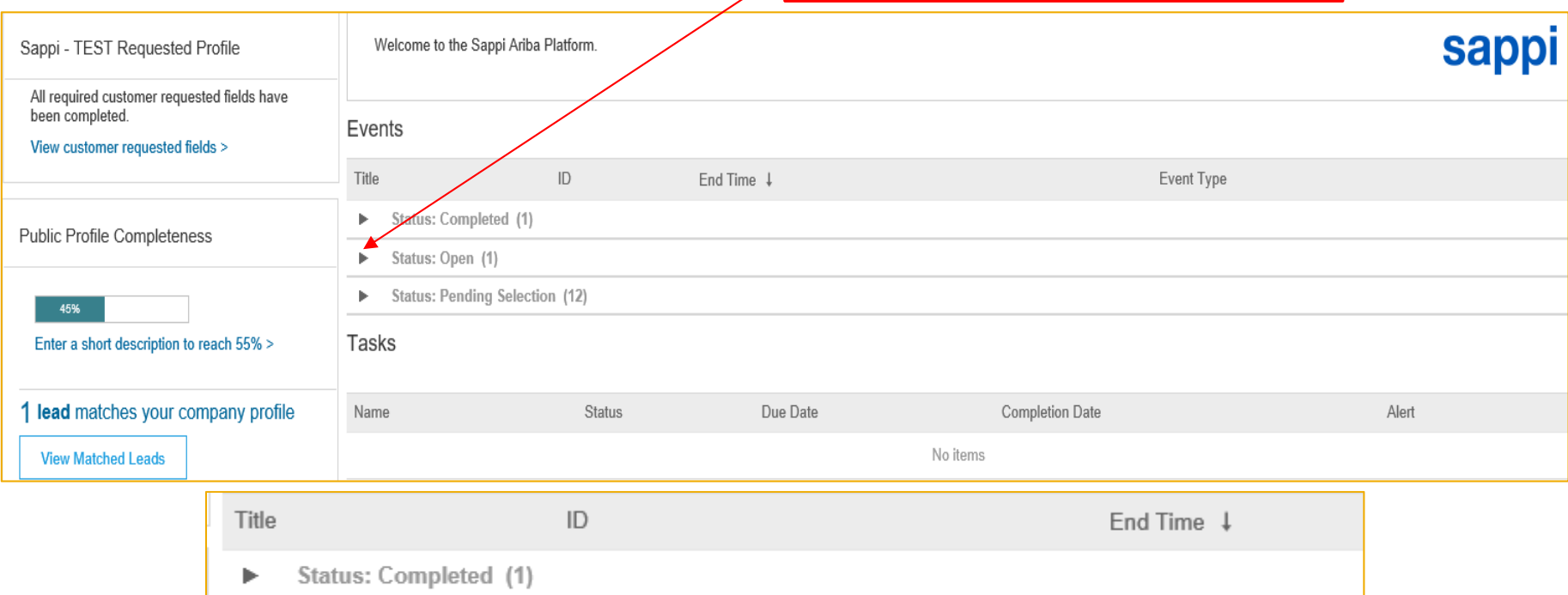

Status: Open (1)  $\overline{\mathbf{v}}$ 

TEST<sub>1</sub>

Status: Pending Selection (12) Þ.

Doc38290366

#### To respond to the Event, **Click** on the **Event Name**

© 2016 SAP Ariba. All rights reserved.

8/10/2016 7:45 AM

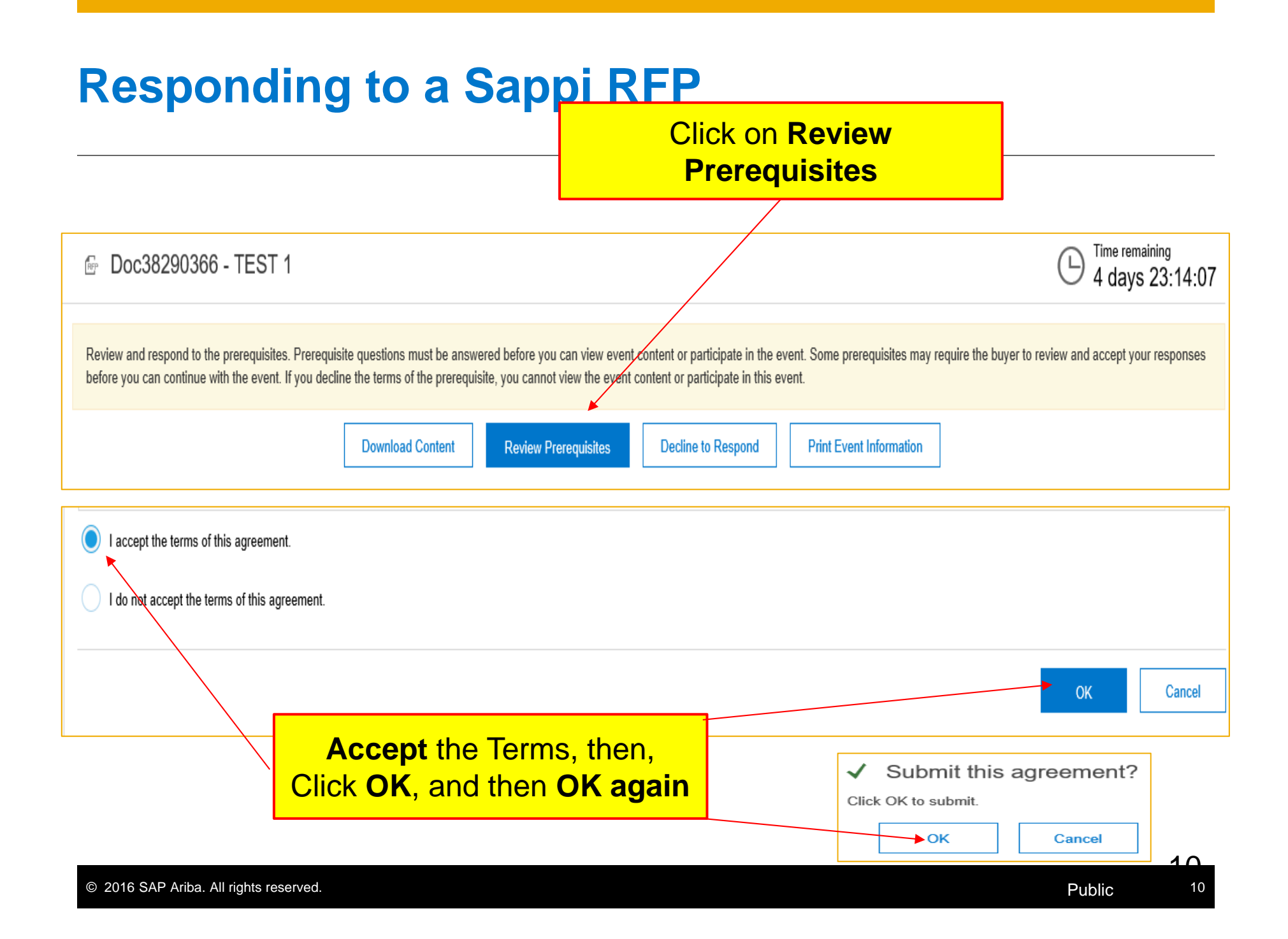

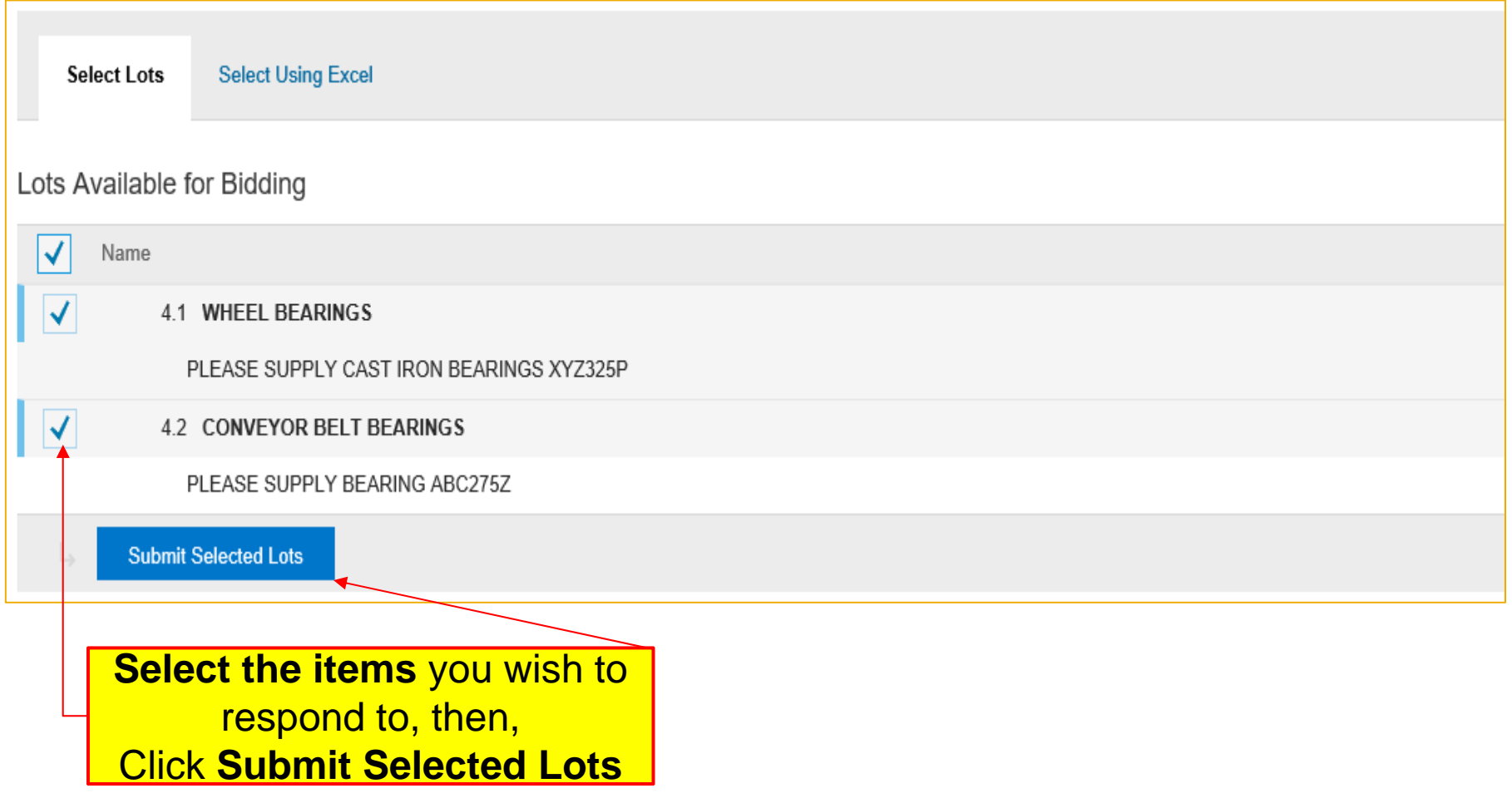

11

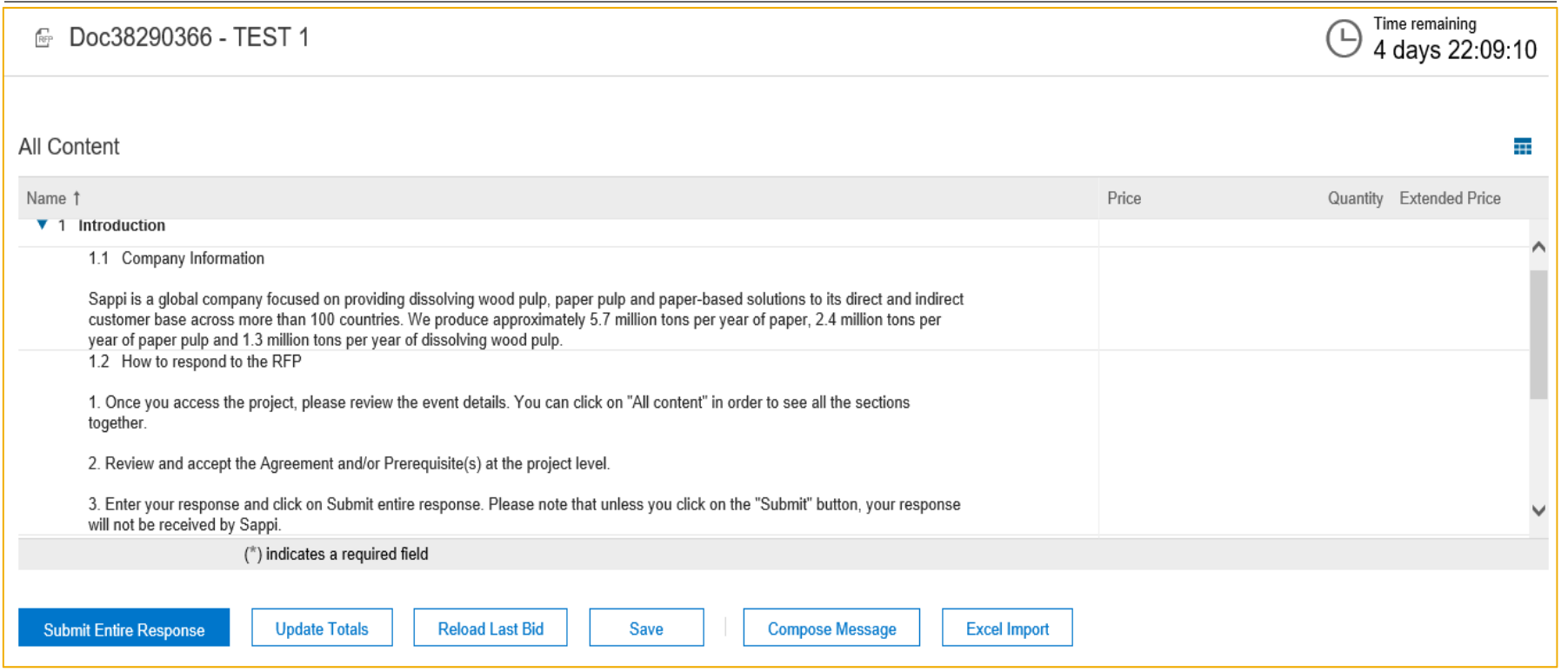

Please read **ALL** the Content for any special instructions/requirements from the Buyer

 $1^{\circ}$ 

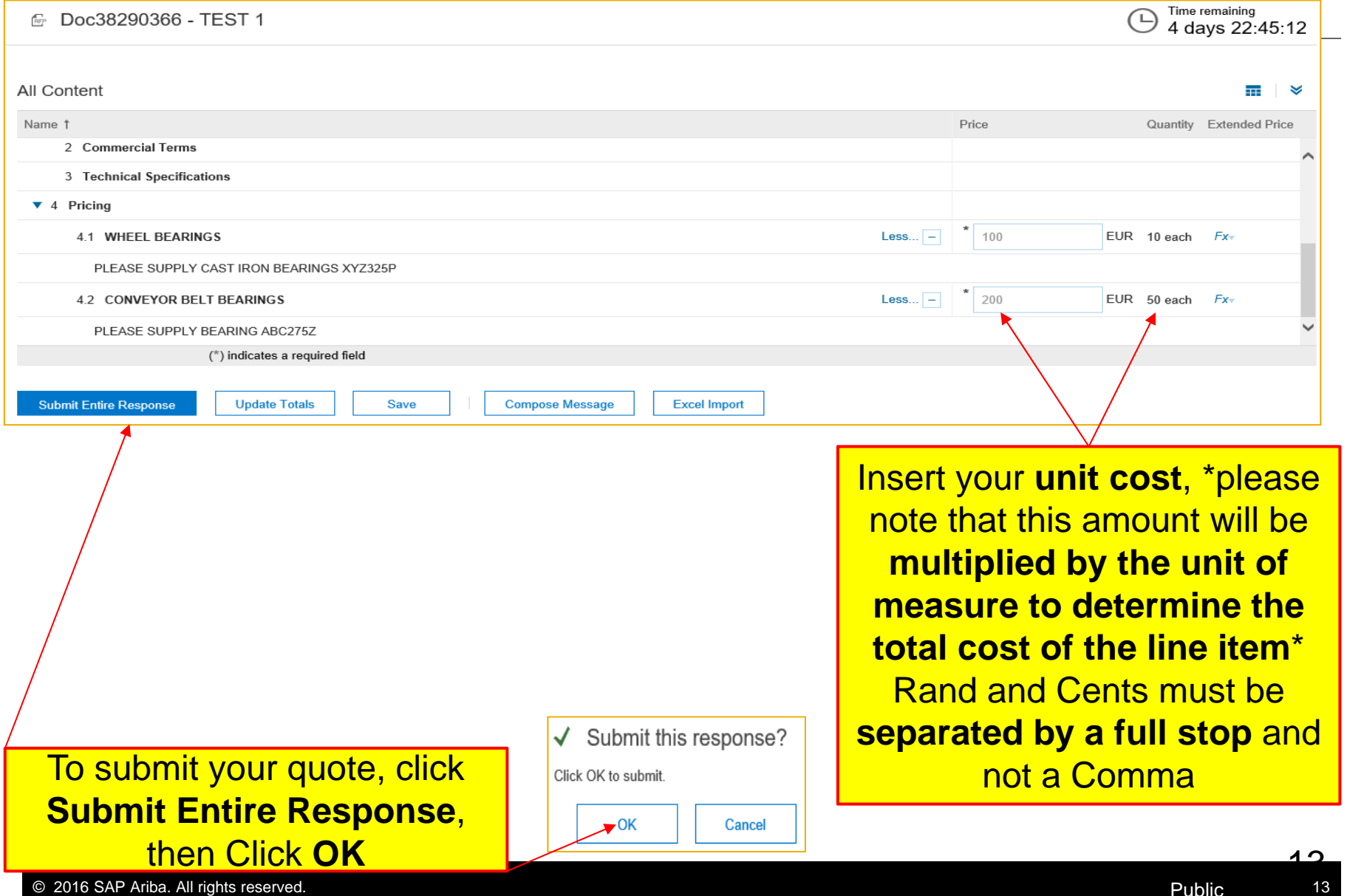

Accessing the RFP via Supplier Portal or via Email Invite Responding to RFP's Revising / Resubmitting Your Quote Posting Event Messages

### Revising Your Quotation

As long as there is **still time remaining**  on your RFP you may **submit revised responses**

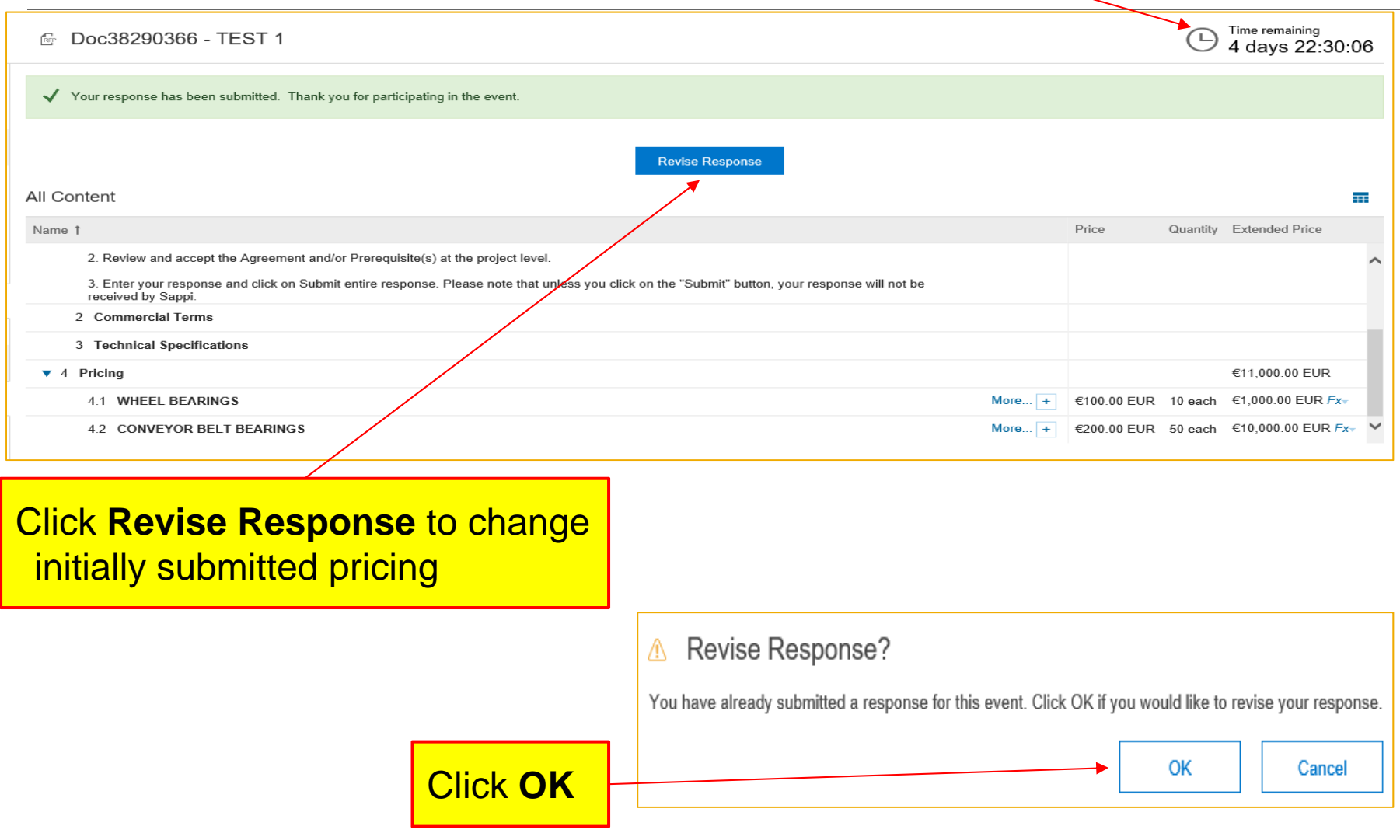

1 E

# Revising Your Quotation

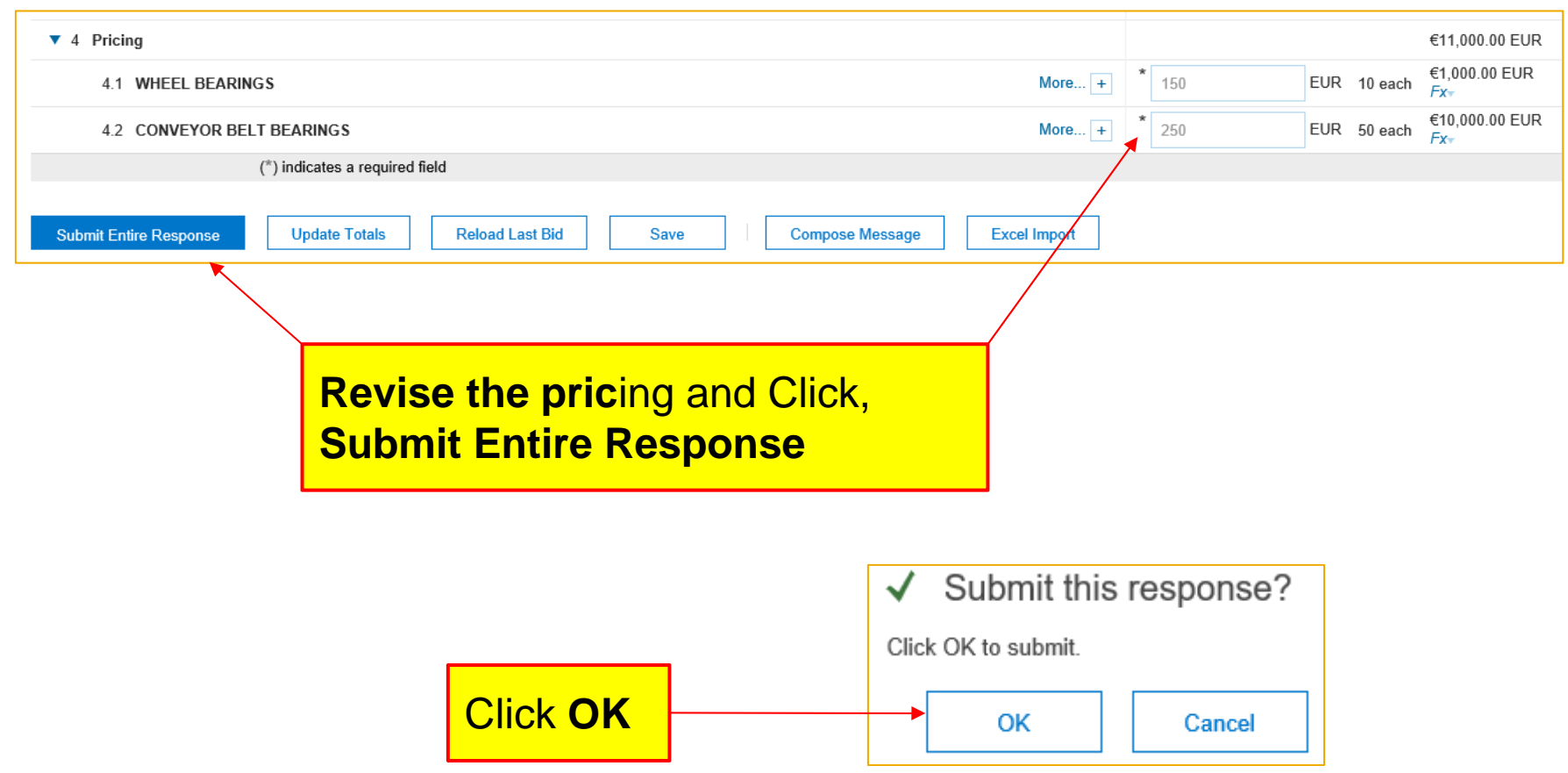

Accessing the RFP via Supplier Portal or via Email Invite Responding to RFP's Revising / Resubmitting Your Quote Posting Event Messages

### Posting Event Messages

At any time while the event is in progress, you are able to **send messages to the Buyer**

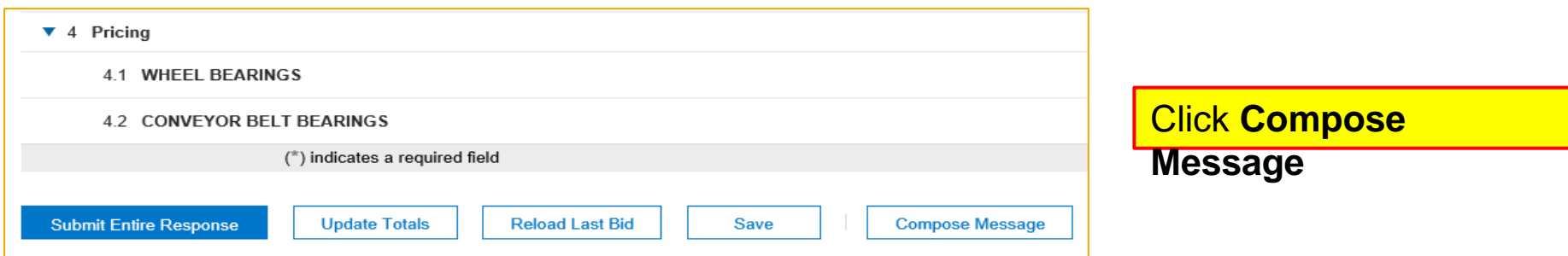

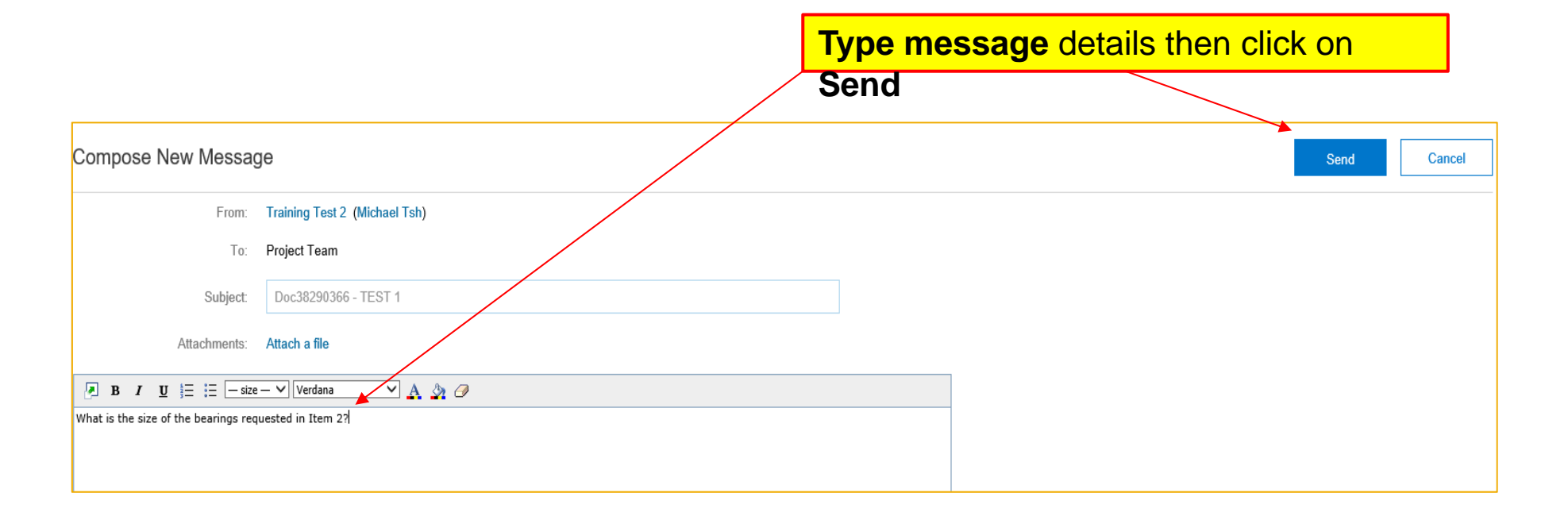

© 2016 SAP Ariba. All rights reserved. Public

 $10$